#### BAB III

## METODOLOGI

#### *3.1 Analisis Kebutuhan Perangkat Lunak*

#### *3.1.1 Metode Analisis*

Aplikasi fuzzy untuk penentuan kadar komposisi obat ini dirancang dengan menggunakan logika fuzzy dengan menggunakan fungsi linear. Untuk melihat proses aplikasi fuzzy untuk penentuan kadar komposisi obat yang mencakup proses input, proses output dalam aplikasi fuzzy ini dinyatakan dengan diagram alir **(flow chart).** Pada tahap ini digunakan notasi-notasi untuk menggambarkan arus data dimana akan sangat membantu dalam proses komunikasi dengan pemakai.

Diagram alir **(flow chart)** digunakan untuk menggambarkan sistem baru yang akan dikembangkan secara logis tanpa mempertimbangkan terlebih dahulu lingkunga fisik dimana sistem ini akan digunakan.

### *3.1.2 Hasil Analisis*

Berdasarkan analisis yang telah dilakukan maka dapat diketahui apa saja yang akan menjadi masukan sistem, keluaran sistem, fungsi atau metode yang digunakan oleh sistem, kebutuhan perangkat keras, kebutuhan perangkat lunak

serta antannuka sistem yang akan dibuat, sehingga sistem yang dibangun sesuai dengan apa yang diharapkan.

#### *3.1.2.1 Analisis Kebutuhan Input*

Input atau masukan dari sistem fuzzy untuk penentuan kadar komposisi obat web ini, terdiri dari 2 karakteristik masukan, yaitu **admin dmpenggtma atau apoteker.**

ISLAN

*a) Input Admin*

Input admin adalah suatu masukan yang diberikan oleh admin berapa data obat, bahan obat, komposisi, berita atau informasi tentang obat data variabel fuzzy yang digunakan.

*1. Input Data Obat*

Masukan data obat adalah berupa:

- Nama obat
- Jenis obat
- Indikasi obat
- *2. Input Data Bahan Obat*

Masukan data bahan obat adalah berupa:

- Nama bahan obat
- A bts bawah, A bts atas, B\_bts bawah, B\_bts tengah, B\_bts atas,

C bts bawah dan C bts atas.

# *3. Input Data Komposisi*

Masukan data komposisi adalah berupa:

- Nama obat
- Nama bahan obat
- Takaran obat
- *4. Input Berita*

Masukan informasi mengenai perkembangan obat-obatan dankesehatan di

SLAN

Indonesia.

*5. Password Baru*

Masukan untuk mengubah password admin

## *b) Input Pengguna*

Input pengguna adalah masukan yang diberikan oleh seorang pengguna atau apoteker berapa melakukan pencarian obat yang dinginkan berdasarkan nama obat, jenis obat, kadar komposisi obat danindikasi obat.

# *3.1.2.2 Analisis Kebutuhan Proses*

Kebutuhan proses dalam sistem fuzzy penentuan kadar komposisi obat

antara lain :

Proses pengolahan data obat.

- Proses pencarian obat berdasarkan nama obat, jenis obat, komposisi obat dan indikasi obat.
- Proses pengolahan buku tamu
- Proses pengolahan berita
- Proses pengolahan variabel fuzzy

# *3.1.2.3 Analisis Kebutuhan Output*

Data keluaran yang diperoleh dari proses aplikasi fiizzy untuk mendukung penentuan kadar komposisi obat adalah nama obat yang diinginkan berdasarkan kriteria yang telah dipilih.

#### *3.1.3 Kebutuhan Antarmuka*

Perangkat antarmuka dengan menggunakan Dreamweaver 8 merapakan pilihan yang tepat untuk mengimplementasikan penentuan kadar komposisi obat, selain karena tampilan yang memudahkan bagi penggunanya untuk menggunakan sistem ini, juga antarmuka yang menggunakan Dreamweaver 8 ini lebih dapat mendukung aplikasi fuzzy untuk penentuan kadar komposisi obat yang lebih menekankan pada visualisasi atau animasi untuk menggambarkan kejadian yang sesungguhnya. Kelebihan lain dari tampilan antarmuka yang berbasis gratis ini adalah untuk menghilangkan kesulitan dari pengetikan perintah-perintah yang menyulitkan.

# *3.1A Analisis Kebutuhan Perangkat Lunak*

Perangkat keras komputer hanya dapat bekerja sebagaimana semestinya jika didukung oleh perangkat lunak begitu juga sebaliknya. Perangkat keras hanya berfungsi jika diberikan instraksi-intraksi kepadanya. Instraksi-instruksi inilali disebut dengan perangkat lunak. Dalam penelitian ini penyusun menggunakan perangkat lunak internet explorer ataupun mozilla firefox untuk menampilkan aplikasi yang dibuat. Karena browser mozilla firefox merapakan salah satu perangkat lunak yang dapat mengatasi permasalahan tentang aplikasi fuzzy untuk penentuan kadar komposisi obat yang berbasis web.

# *3.1.5 Analisis Kebutuhan Perangkat Keras*

Program ini dapat berjalan dengan baik, apabila memenuhi standar minimal dari perangkat keras **(hardware)** yang dimiliki. Spesifikasi minimal dari perangkat keras yang dapat digunakan untuk menjalankan program ini, yaitu :

- 1. Satu unit komputer dengan spesifikasi minimum prosessor Pentium III.
- 2. Memori (RAM) 256 Mb.
- 3. Harddisk 2Gb.
- 4. Monitor VGA atau SVGA.
- 5. Mouse.
- 6. Keyboard.

## *3.2 Perancangan Perangkat Lunak*

#### *3.2.1 Metode Perancangan*

Metode perancangan yang dikembangkan untuk membangmi sistem aplikasi fuzzy untuk penentuan kadar komposisi obat yang berbasis web adalah perancangan terstruktur **(structure design method)** atau flow chart. Flow chart pada dasamya merapakan konsep perancangan yang mudah dengan penekanan pada sistem modular **(Top Down Design)** dan pemrograman terstruktur **(structure programming).**

Selain itu, perancangan sistem ini menggunakan metode pearancangan beraliran datadengan menggunakan **Data Flow Diagram** (DFD).

#### *3.2.2 Hasil Perancangan*

Berdasarkan analisis yang telah dilakukan maka dapat diketahui apa saja yang manjadi masukan sistem, keluaran sistem, metode yang digunakan sistem, serta antarmuka sistem yang dibuat, sehingga sistem yang dibuat nantinya sesuai dengan apa yang diharapkan.

Perancangan sistem ini akan dibagi menjadi beberapa subsistem yaitu :

- 1. Perancangan **Data Flow Diagram**
- 2. Perancangan **FlowChart**
- 3. Perancangan Pengolahan Data Fuzzy
- 4. Perancangan Basis Data

#### 5. Perancangan Antarmuka

# *3.2.2.1 Perancangan Data FlowDiagram*

# *3.2.2.1.1 Diagram Konteks Sistem Penentuan Kadar Komposisi Obat*

Penggunaan diagram arus data disini bertujuan untuk memudahkan dalam melihat aras data dalam sistem. Perancangan prosedural akan digambarkan melalui Diagram Konteks. Sistem selalu mengandimg suatu sistem, seperti yang ditampilkan pada gambar3.1 berikut

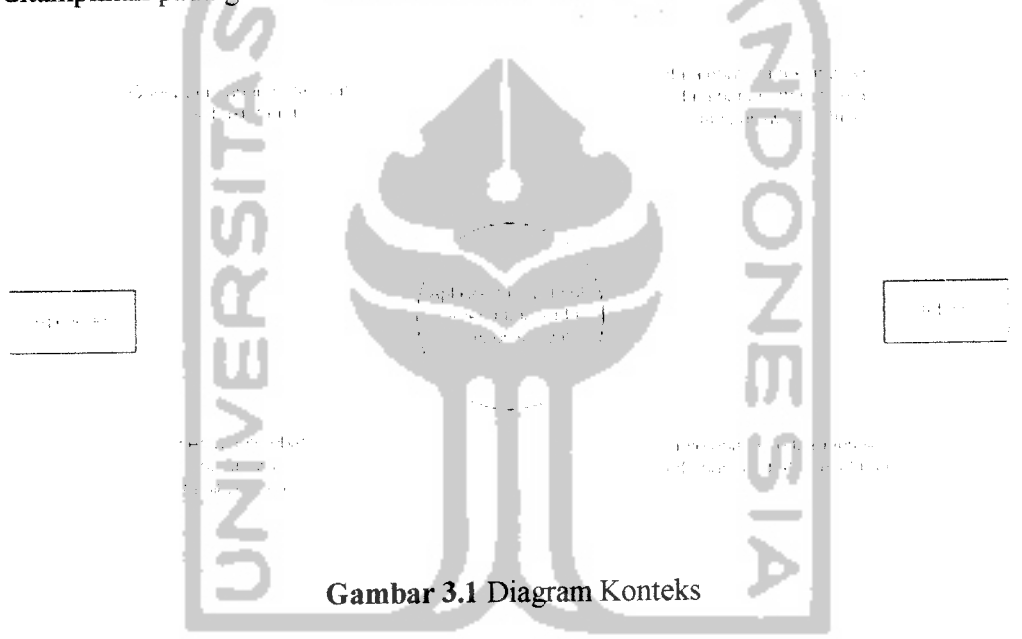

Gambar 3.1 Diagram Konteks merupakan gambaran umum dari seluruh sistem dimana Administrator berhubungan dengan sistem untuk pengisian datadata obat yaitu data obat, bahan obat, komposisi obat. Kemudian sistem akan memberikan daftar obat yang ada ke pengguna, serta pengguna atau apoteker dapat melihat hasil pencarian.

Pada DFD level1 (Gambar 3.2) ini menggambarkan semua proses yang terjadi didalam sistem. Baik proses yang dilakukan oleh seorang pengguna tau apoteker maupun administrator. Pada DFD level 1 ini terdiri dari 3 proses yaitu proses pengolahan data, proses pencarian obat, dan proses pengaksesan sistem.

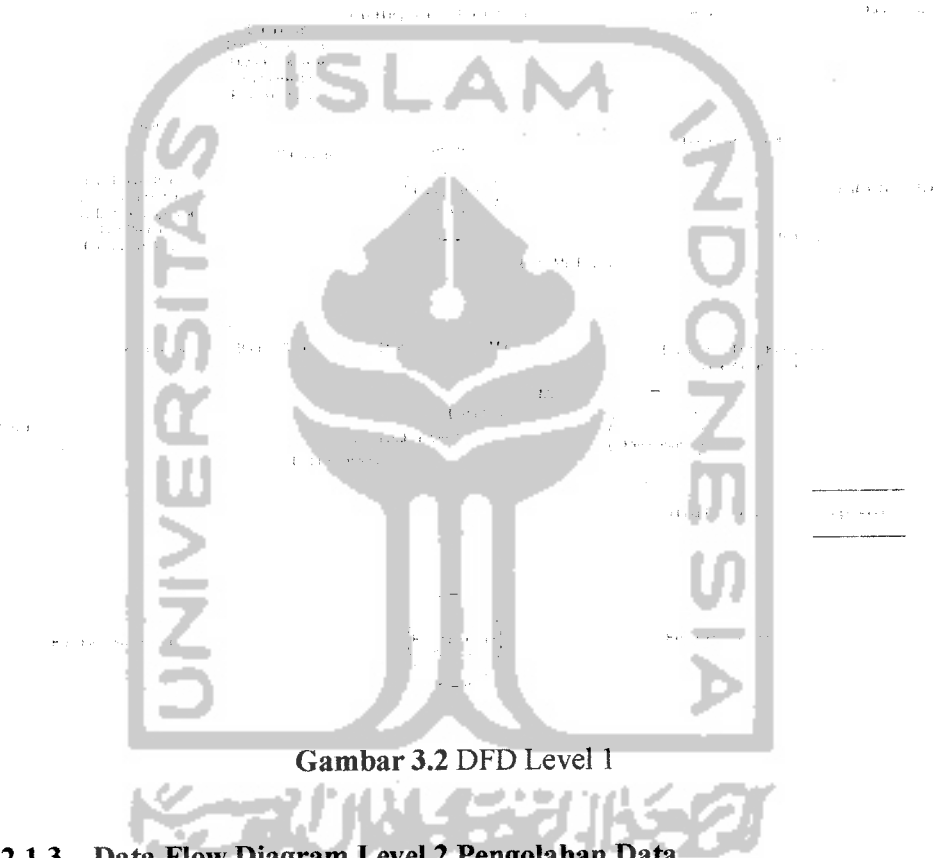

*3.2.2.1.3 Data Flow Diagram Level 2 Pengolahan Data*

Pada DFD level2 Pengolahan data (Gambar3.3) terdiri dari 6 proses, yaitu proses input,edit,delete obat, proses input,edit,delete bahan obat, proses input,edit, delete komposisi, proses delete buku tamu, proses input, edit, delete berita, dan proses ubah password.

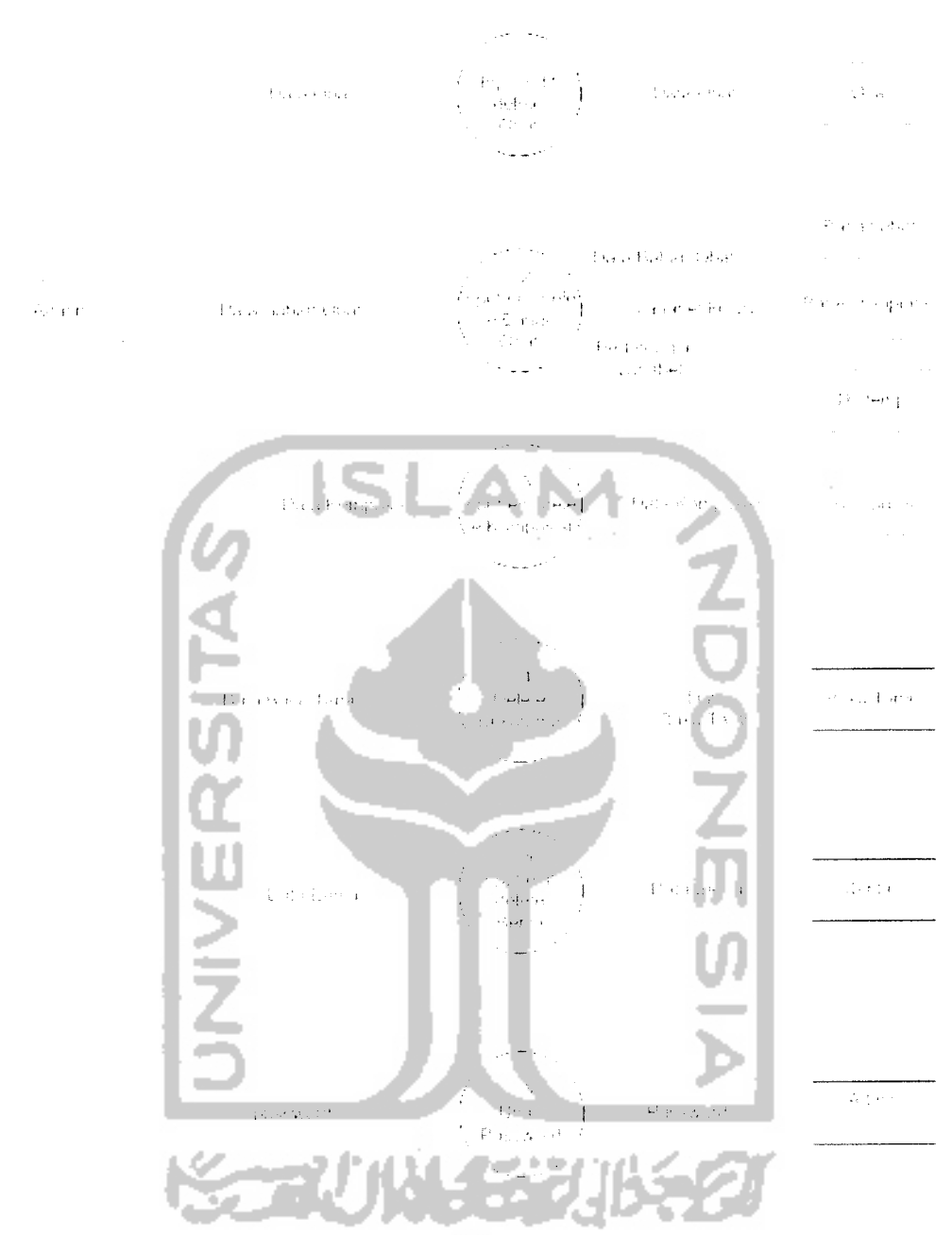

Gambar 3.3 DFD Level 2 Pengolahan Data

## *3.2.2.1.4 Data Flow Diagram Level 2 Pencarian Obat*

Pada DFD level 2 pencarian obat (Gambar 3.4) ini terdiri dari proses perhitungan Mu. Perhitungan Mu dilakukan secara otomatis oleh sistem ketika

---

administrator menginputkan data obat. Pada proses query pencarian, user memasukkan komposisi obat yang diinginkan kemudian sistem akan memberikan data obat berdasarkan kriteria yang diinginkan.

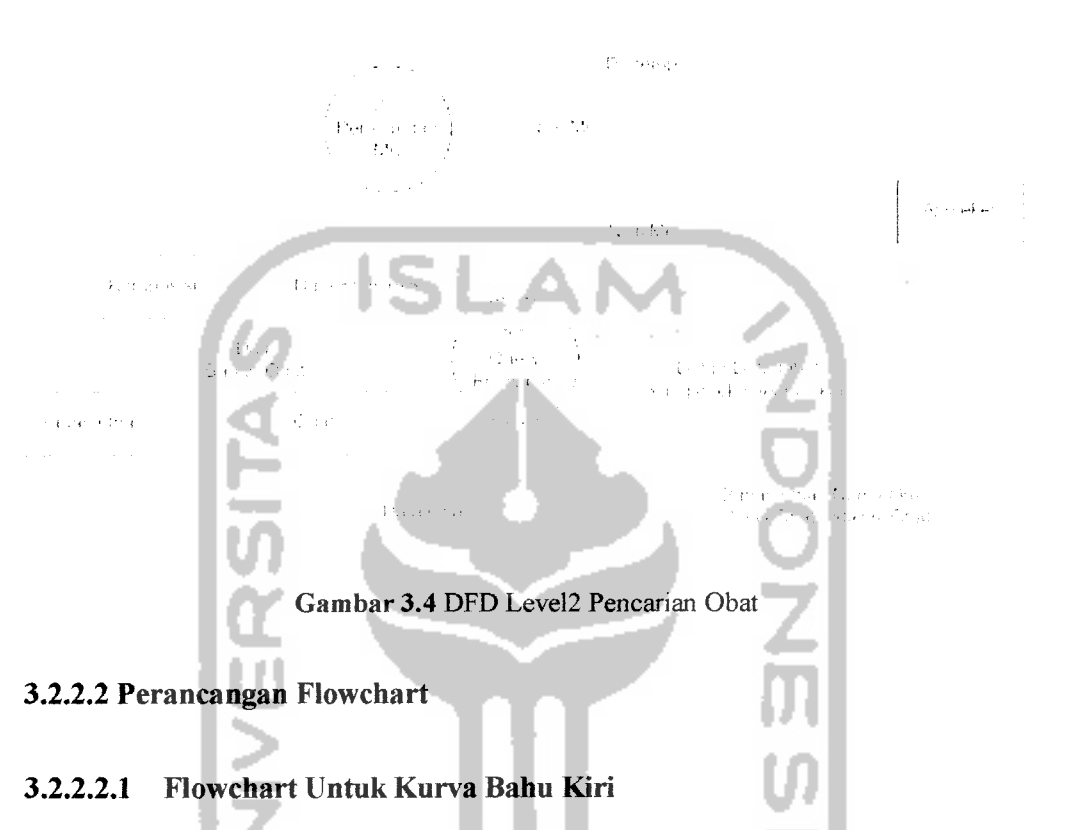

Inisialisasi awal untuk kurva bahu kiri yang menggunakan fungsi linier turun adalah dengan memasukkan nilai x (nilai keanggotaan), nilai a (nilai maksimum domain), dan nilai b (nilai minimum domain). Selanjutnya masuk ke pertanyaan kondisional, jika  $x \leq b$  benar maka nilai Mu=1, tapi jika salah maka nilai x dibandingkan kembali dengan nilai a, jika  $x \le a$  benar maka nilai Mu didapatkan dari rumus Mu= $(a - x)/(a - b)$ , tapi jika x ≤ a salah atau x ≥ a benar maka nilai Mu=0, seperti gambar 3.5 Kurva Bahu Kiri dan gambar 3.6 Flowchart kurva bahu kiri.

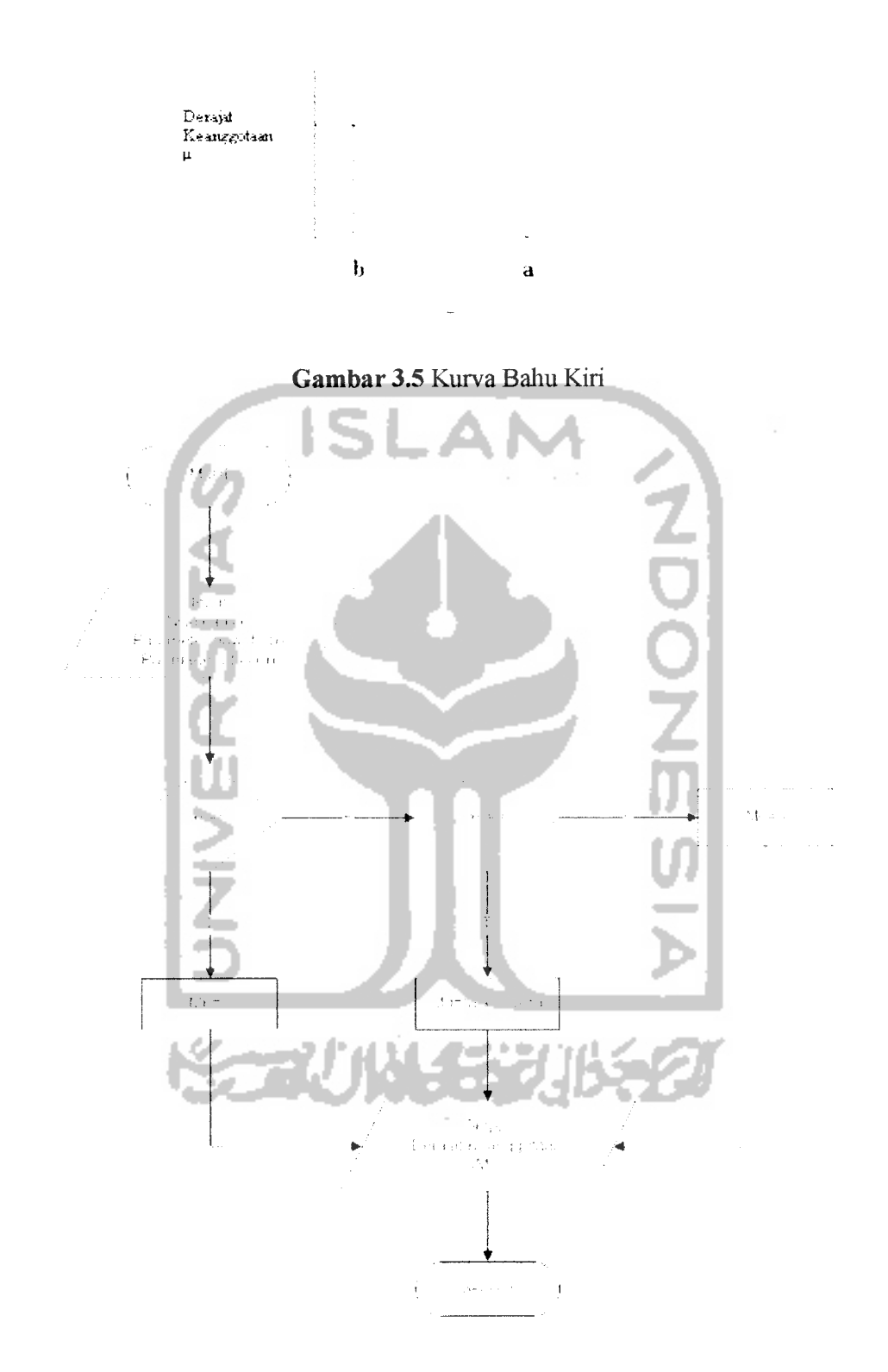

\_\_\_\_  $\hat{\mathcal{A}}$ 

 $\mathcal{L}(\mathcal{A})$ 

Gambar 3.6 Flowchart Kurva Bahu Kiri

#### *3.2.2.2.2 Flowchart Untuk Kurva Bahu Kanan*

Inisialisasi awal untuk kurva bahu kanan yang menggunakan fungsi linier naik adalah dengan memasukkan nilai x (nilai keanggotaan), nilai a (nilai maksimum domain), nilai b (nilai miimum domain). Selanjumya masuk ke pertanyaan kondisional, jika  $x \leq b$  benar maka nilai Mu=0, tapi jika salah maka nilai x dibandingkan kembali dengan a, jika  $x \le a$  benar maka nilai Mu didapat dari rumus Mu=(x-b)/(a-b), tapi jika  $x \le a$  salah atau  $x \ge a$  benar maka nilai Mu=1, seperti pada Gambar 3.7 Kurva Bahu Kanan dan Gambar 3.8 Flowchart Kurva Bahu Kanan.

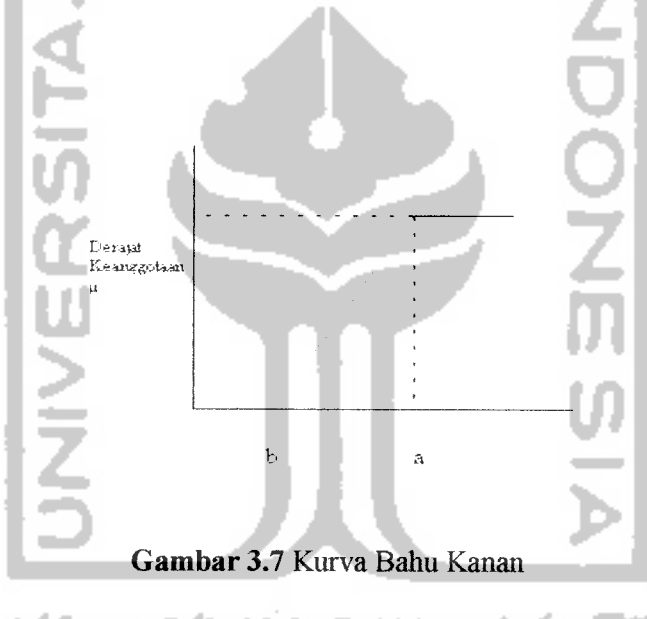

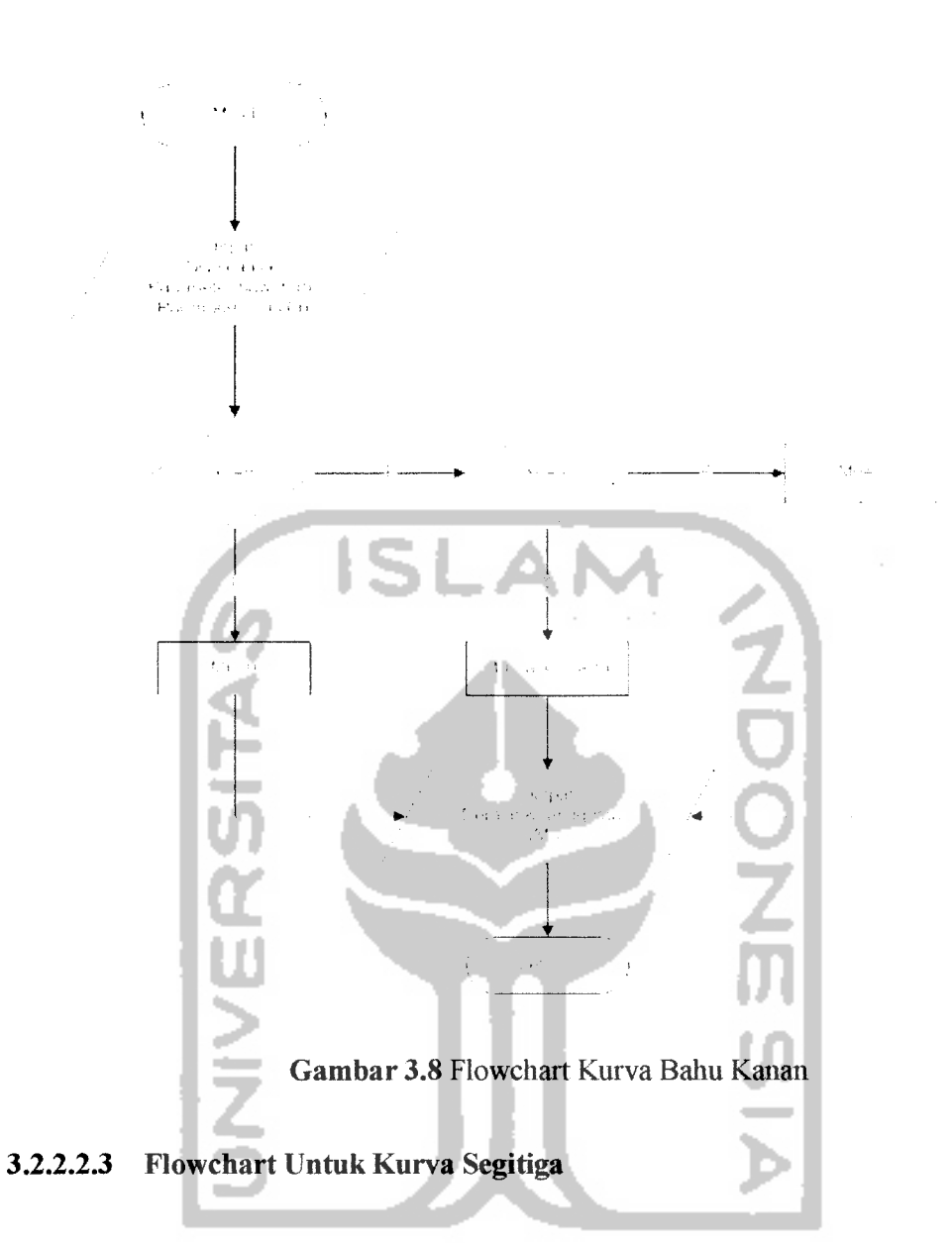

Inisialisasi awal untuk kurva segitiga adalah dengan memasukkan nilai x (nilai keanggotaan), nilai a (nilai maksimum domain), nilai b (nilai minimum domain) dan nilai c (nilai tengah domain). Selanjutnya masuk ke pertanyaan kondisional, jika  $x \leq b$  atau  $x \geq a$  benar maka nilai Mu=0, tapi jika salah maka nilai x dibandingkan kembali, jika  $x \ge b$  dan  $x \le c$  benar maka nilai Mu didapat dari rumus Mu=(x-b)/(c-b), tapi jika salah dibandingkan kembali, jika x ≥ c dan x ≤ a

benar maka nilai Mu didapat dari Mu=(a-x)/(a-c), namun jika x=c maka nilai Mu=l. Selanjumya seperti Gambar 3.9 Kurva Segitiga dan Gambar 3.10 Flowchart Kurva Segitiga dibawali ini.

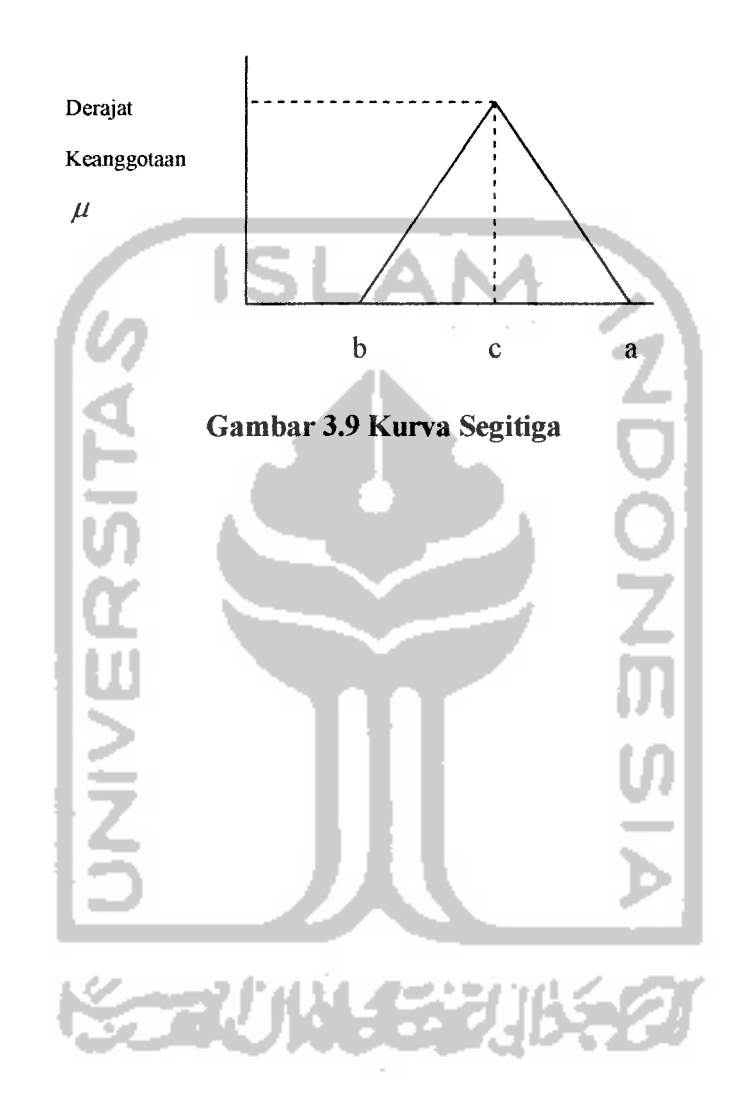

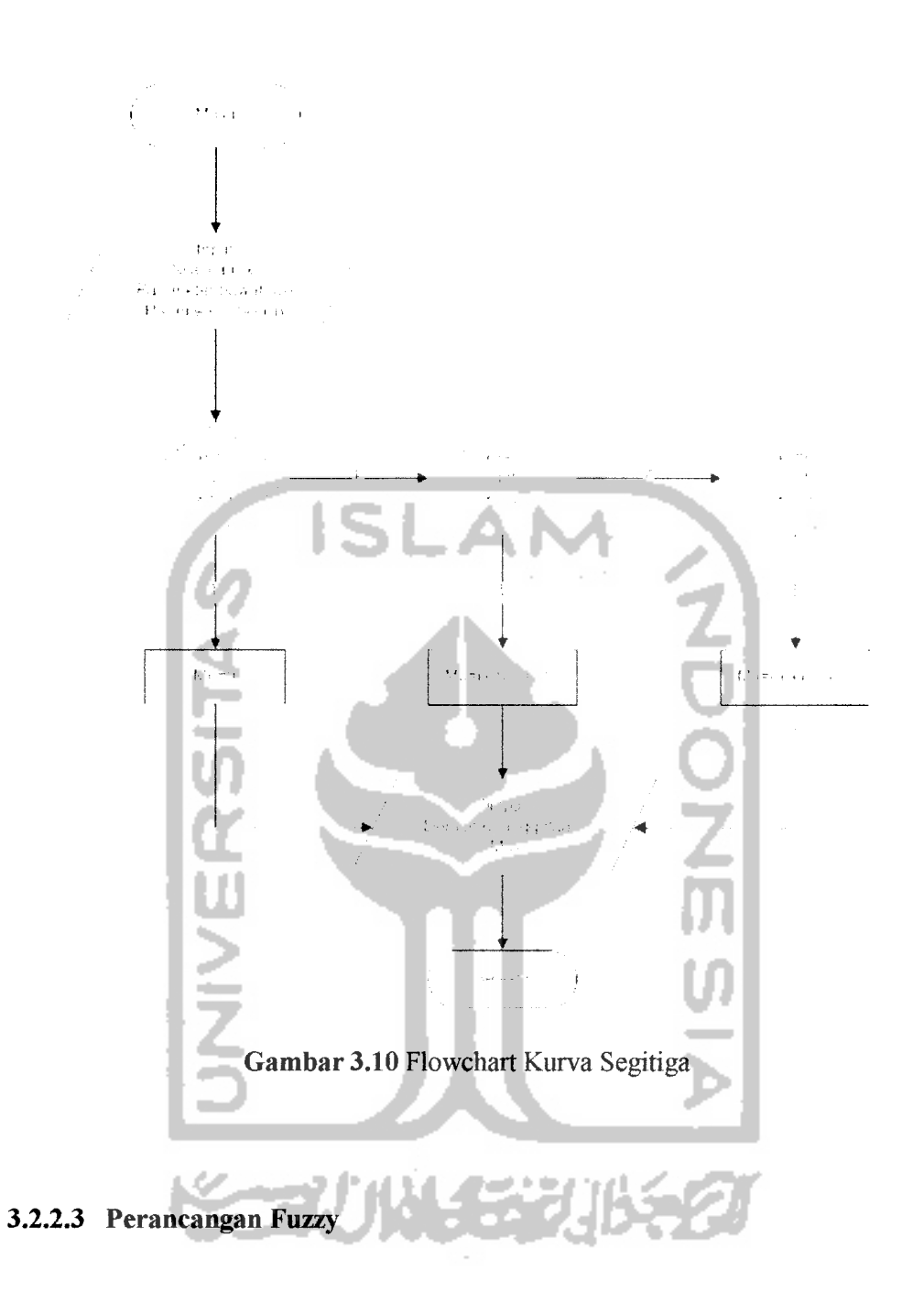

Pada penelitian ini, setiap variabel fuzzy menggunakan fungsi keanggotaan bahu dan segitiga sebagai pendekatan untuk memperoleh derajat keanggotaan suatu nilai dalam bentuk himpunan fuzzy. Pencarian derajat keanggotaan dari sebuah variabel dijelaskan pada perancangan flowchart balm kiri, bahu kanan dan flowchart segitiga.

#### *3.2.2.3.1 Variabel Parasetamol*

Variabel parasetamol dibagi menjadi 3 himpunan fuzzy, yaitu RENDAH, SEDANG, dan TINGGI. Variabel RENDAH dan TINGGI menggunakan pendekatan fungsi keanggotaan yang berbentuk bahu, sedangkan himpunan SEDANG menggunakan fiingsi keanggotaan berbentuk segitiga. Fungsi keanggotaan parasetamol dapat dilihat pada gambar 3.11.

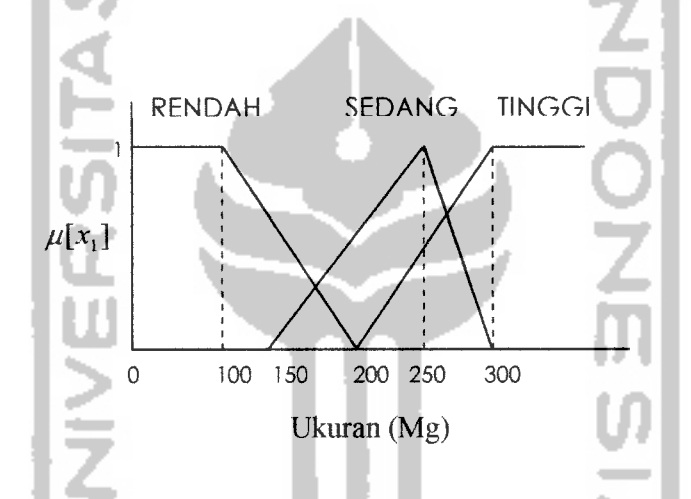

*Gambar 3.11* Fungsi Keanggotaan pada Variabel Parasetamol

Fungsi keanggotaan pada variabel Parasetamol dapat dirumuskan pada persamaan berikut:

$$
\mu \text{ parasetamol RENDAH}\left[x_1\right] \begin{cases} 1 & , x_1 \le 100 \\ \frac{200 - x_1}{100} & , 100 \le x_1 \le 200 \\ 0 & , x_1 \ge 200 \end{cases}
$$
 (3.1)

$$
\mu \text{ parasetamol SEDANG}[x_1] \begin{cases} 0 & , x_1 \le 150 \text{ atau } x_1 \ge 300 \\ \frac{x_1 - 150}{100} & , 150 \le x_1 \le 250 \\ \frac{300 - x_1}{50} & , 250 \le x_1 \le 300 \end{cases}
$$
(3.2)

$$
\mu \text{ parasetamol TINGGI}[x_1] \begin{cases} 0 & , x_1 \le 100 \\ \frac{x_1 - 200}{100} & , 200 \le x_1 \le 300 \\ 1 & , x_1 \ge 300 \end{cases}
$$
 (3.3)

## *3.2.2.3.2 Variabel Kofein*

Variabel kofein dibagi menjadi 3 himpunan fuzzy, yaitu RENDAH, SEDANG, dan TINGGI. Variabel RENDAH dan TINGGI menggunakan pendekatan fungsi keanggotaan yang berbentuk bahu, sedangkan himpunan SEDANG menggunakan fungsi keanggotaan berbentuk segitiga. Fungsi keanggotaan kofein dapat dilihat pada gambar 3.12.

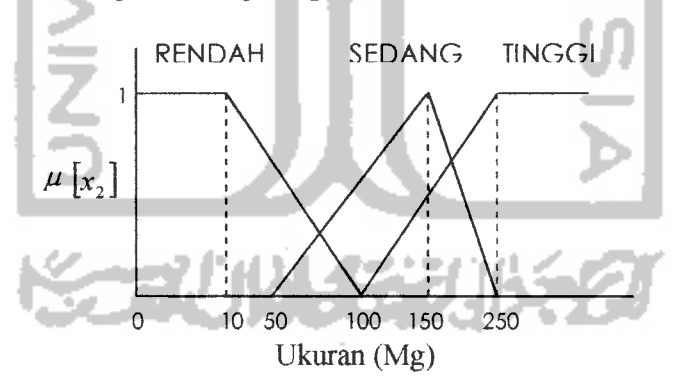

*Gambar 3.12* Fungsi Keanggotaan pada Variabel Kofein

Fungsi keanggotaan pada variabel Kofein dapat dirumuskan pada persamaan berikut:

$$
\mu \text{ Kofein RENDAH}\left[x_{2}\right] \begin{cases} 1 & , x_{2} \leq 10 \\ \frac{100 - x_{2}}{90} & , 10 \leq x_{2} \leq 100 \\ 0 & , x_{2} \geq 100 \end{cases}
$$
(3.4)

$$
\mu \text{ Kofein SEDANG } [x_2] \begin{cases}\n0 & , x_2 \le 50 \text{ atau } x_2 \ge 250 \\
\frac{x_2 - 50}{100} & , 50 \le x_2 \le 150\n\end{cases}
$$
\n(3.5)\n  
\n(3.6)\n  
\n(3.7)\n  
\n(3.8)\n  
\n(3.9)\n  
\n(3.9)\n  
\n(3.100

Dan variabel lainnya, seperti : Asetaminofen, asamefenamat, isoniazida, sulfametrol, metronidazol,amonium klorida, gliserilguaiakolat, simetikon, dll. Dan memiliki ramus Mu sama seperti diatas.

#### *3.2.2.4 Perancangan Tabel Basis Data*

Pada penelitian ini akan digunakan basis data relasional. Ada beberapa tabel yang digunakan dalam penelitian ini, tabel-tabel tersebut antara lain:

## *3.2.2.4.1 Struktur Tabel*

### *1) Tabel Admin*

Tabel admin digunakan untuk menyimpan data id admin, username dan password admin. Struktur tabel user dapat dilihat pada tabel 3.1.

# *Tabel 3.1 Tabel Admin*

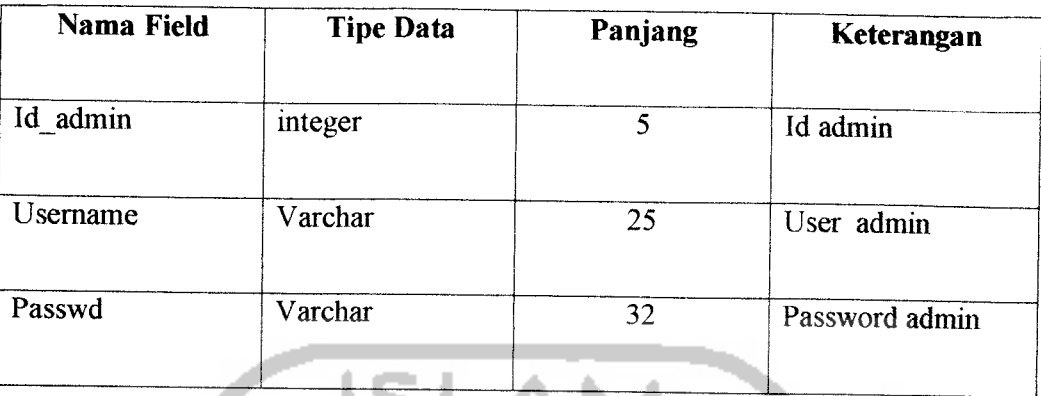

*2) Tabel Obat*

Tabel obat digunakan untuk menyimpan data obat yang dimasukkan oleh admin.

Struktur tabel obat dapat dilihat pada tabel 3.2.

# *Tabel 3.2 Tabel Obat*

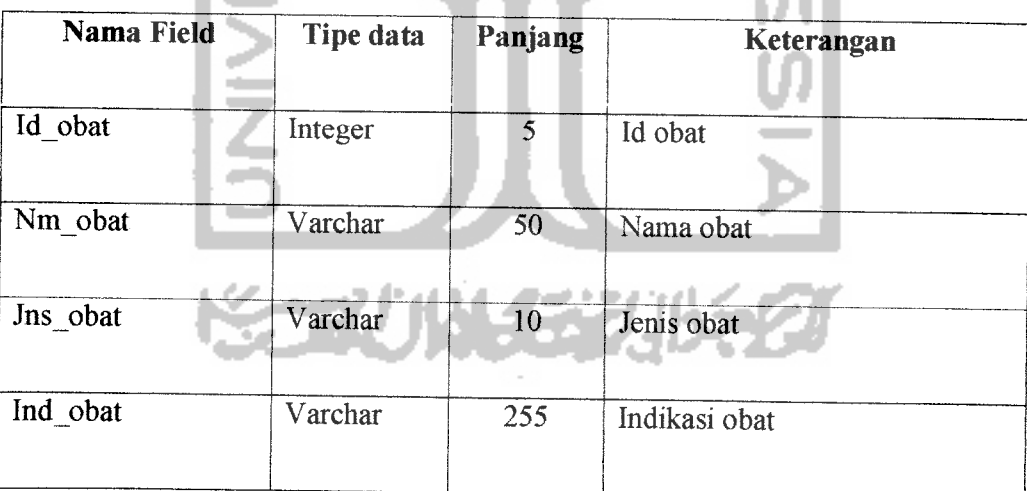

## *3) Tabel Bahan Obat*

Tabel balian obat digunakan untuk menyimpan data bahan obat yang diisi oleh admin. Struktur tabel bahan obatdapat dilihat pada tabel 3.3.

| Nama field       | Tipe data | Panjang | Keterangan                   |
|------------------|-----------|---------|------------------------------|
|                  |           |         |                              |
| Id bahan         | Integer   | 5       | Id bahan obat                |
| Nm bahan         | Varchar   | 50      | Nama bahan obat              |
| A bts bwh        | Float     |         | A Batas bawah variabel       |
| A bts atas       | Float     |         | A Batas atas variabel        |
| <b>B</b> bts bwh | Float     |         | B Batas bawah variabel       |
| B_bts_tengah     | Float     |         | B Batas tengah variabel      |
| B_bts_atas       | Float     |         | <b>B</b> Batas atas variabel |
| C_bts_bwh        | Float     |         | C Batas bawah variabel       |
| C_bts_atas       | Float     |         | C Batas atas variabel        |

*Tabel 3.3 Tabel bahan obat*

# *4) Tabel Komposisi*

Tabel komposisi digunakan untuk menyimpan data komposisi obat yang dimasukkan oleh admin. Struktur tabel komposisi dapat dilihat pada tabel 3.4.

# *Tabel 3.4 Tabel Komposisi*

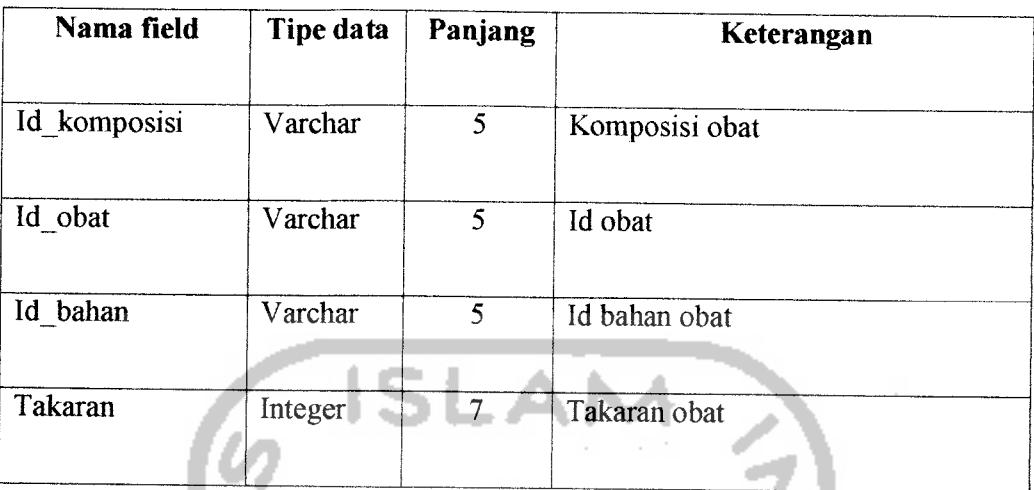

# *5) Tabel Berita*

Tabel berita digunakan untuk menyediakan informasi tentang perkembangan obat dan kesehatan di Indonesia ataupun dunia. Struktur tabel berita dapat dilihat pada tabel 3.5

# *Tabel 3.5 Tabel Berita*

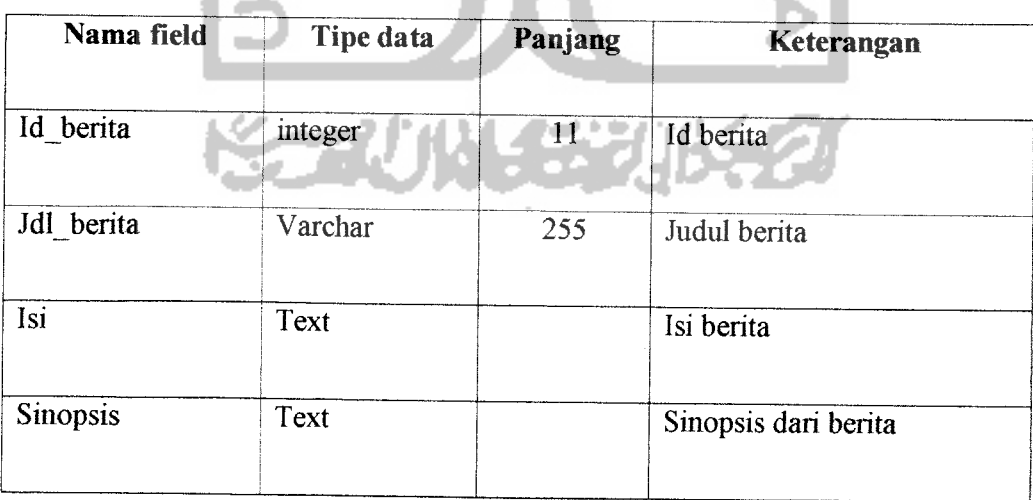

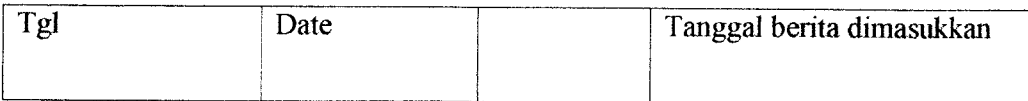

# *6) Tabel Data Tamu*

Tabel data tamu digunakan untuk menyimpan data buku tamu yang diisi oleh pengguna ataupun apoteker. Struktur tabel data tamu dapat dilihat pada tabel 3.6

*Tabel 3.6 Tabel Data tamu*

| Nama field | Type data | Panjang | Keterangan                                        |  |
|------------|-----------|---------|---------------------------------------------------|--|
| Id tamu    | integer   | 10      | Id tamu                                           |  |
| Tgl        | Date      |         | Tanggal pengisian buku tamu                       |  |
| Nm tamu    | Varchar   | 100     | Nama tamu                                         |  |
| Almt tamu  | Varchar   | 200     | Alamat tamu                                       |  |
| Kota       | Varchar   | 10      | Kota dari tamu                                    |  |
| Email      | Varchar   | 100     | Email                                             |  |
| Pesan      | Text      |         | Komentar ataupun pesan yang<br>diisikan oleh tamu |  |
|            |           |         |                                                   |  |

## *7) Tabel Data Temp*

Tabel data temp digunakan untuk menyimpan data hasil dari pencarian yang diinginkan oleh pengguna atau apoteker. Struktur tabel data temp dapat dilihat pada tabel 3.7

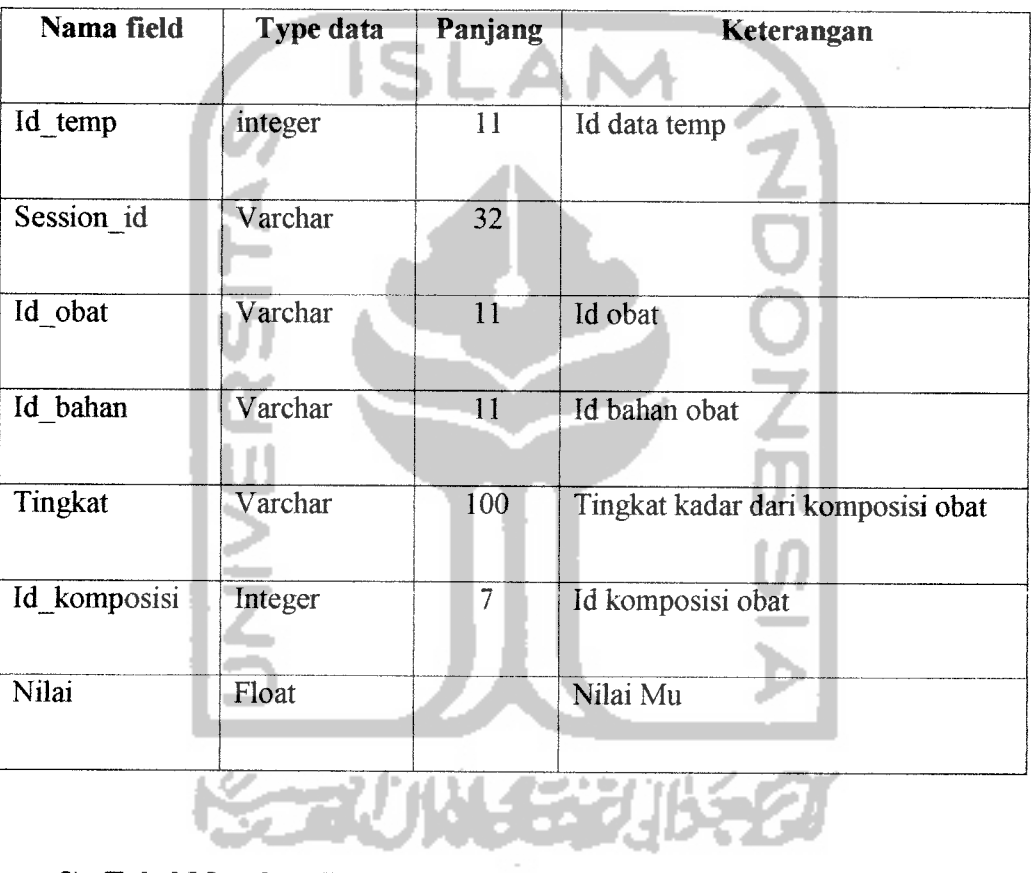

### *Tabel 3.7 Tabel Dt\_temp*

## *8) Tabel Masukan Temp*

Tabel masukan temp digunakan untuk menyimpan data kadar komposisi obat yang diinginkan oleh pengguna atau apoteker. Struktur tabel masukan temp dapat dilihat pada tabel 3.8

# *Tabel 3.8 Tabel Masukan\_temp*

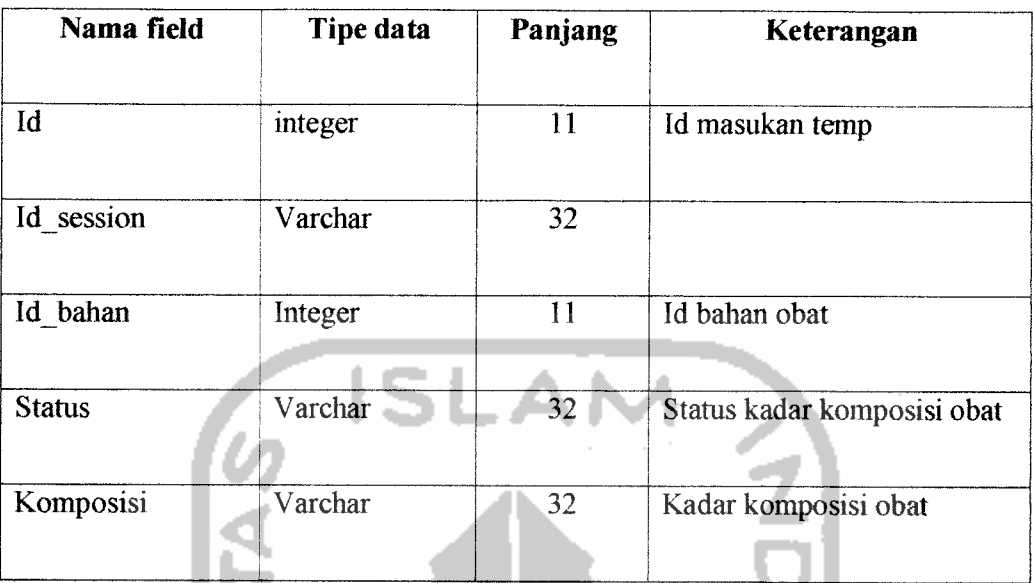

# *9) Tabel History*

Tabel History digunakan untuk menyimpan data history yang diinginkan oleh pengguna atau apoteker. Struktur tabel history dapat dilihat pada tabel 3.9

# *Tabel 3.9 Tabel History*

 $\sim$ 

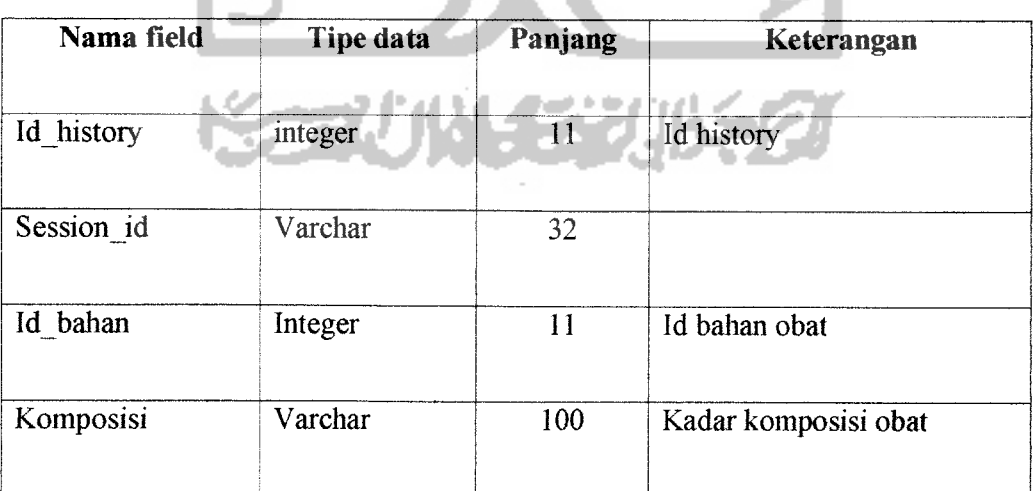

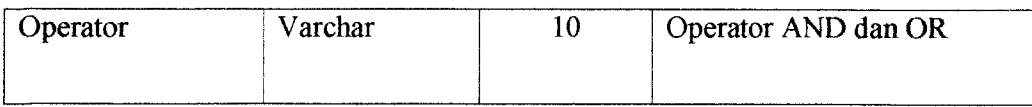

#### *3.2.2.4.2 Relasi Antar Tabel*

Basis data merapakan kumpulan dari data yang saling berhubungan yang satu dengan yang lainnya. Data tersebut disimpan dalam sebuah file atau tabel yang memiliki keterangan tertentu dan apabila direlasikan akan menghasilkan infonnasi yang kompleks. Hubungan antar tabel inidihasilkan dengan kunci relasi **(relation key)** yang merapakan kunci utama dari masing-masing file atau tabel. Keberadaan tabel relasi dapat memudahkan dalam pemeliharaan data dan menghindari kerangkapan data **(redudancy),** sehingga informasi yang diperoleh akan lebih akurat dan meminimalkan pembuatan **record,** relasi antar tabel dapat dilihat pada gambar 3.13

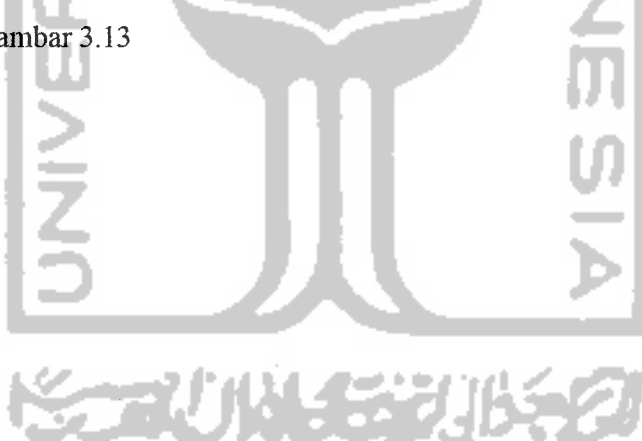

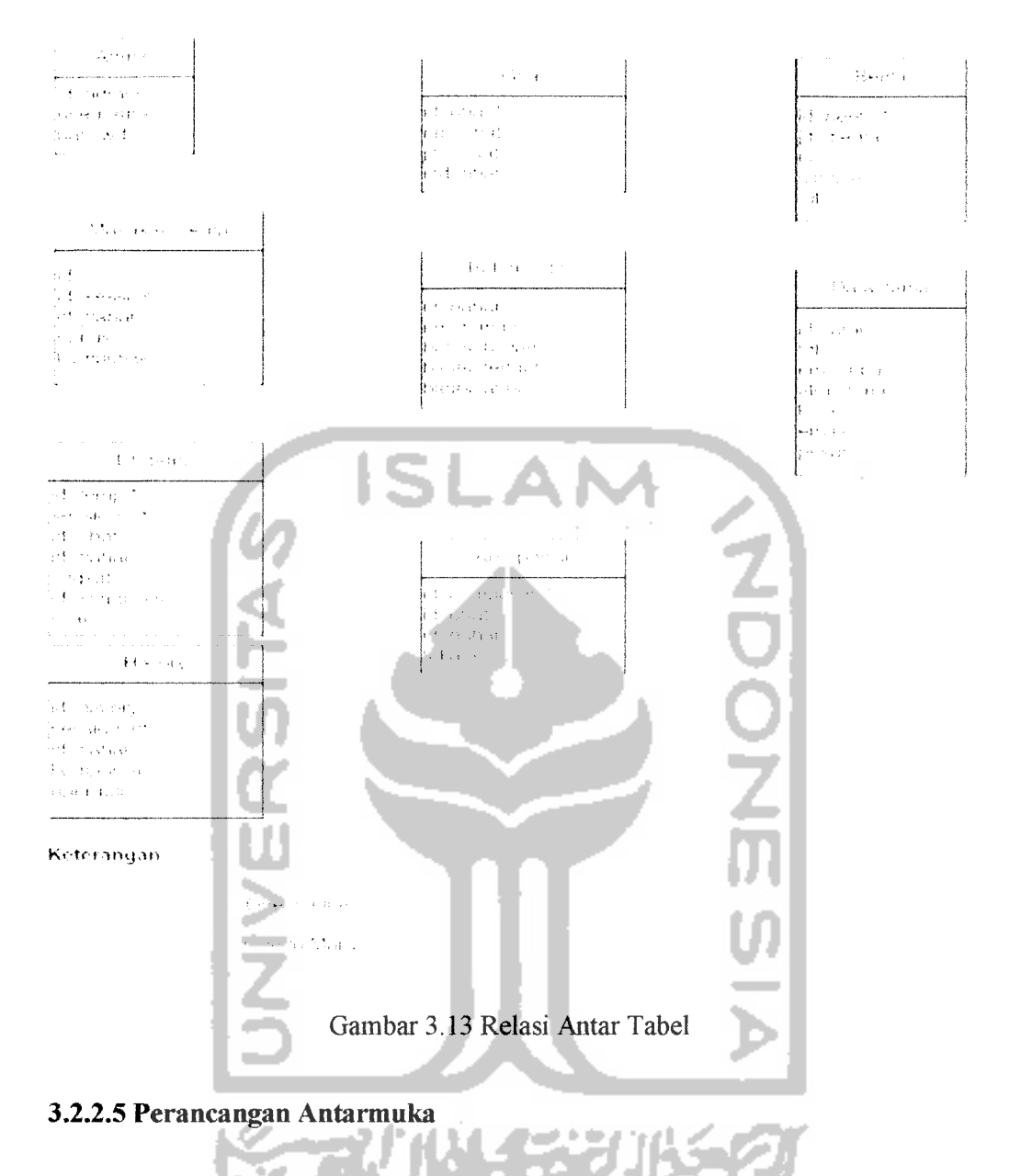

Rancangan antarmuka dari aplikasi fuzzy untuk penentuan kadar komposisi obat menggunakan Macromedia Dreamweaver 8 sebagai teks editornya.

J.

#### *3.2.2.5.1 Perancangan Input*

Masukan **(input)** merupakan awal dimulainya proses informasi. Masukan untuk sistem informasi adalah data yang merapakan materi dari informasi. Perancangan masukan adalah rancangan dari form yang digunakan untuk menangkap data **(data input),** kode-kode input yang digunakan dan bentuk dari tampilan input. Adapun rancangan dialog sistem ini adalah sebagai berikut:

## *3.2.2.5.1.1 Perancangan masukan data obat*

Rancangan masukan data obat digunakan untuk mendapatkan gambaran yang jelas dalam pemasukan, perabahan, pengliapusan, dan penyimpanan data obat. Rancangan masukan data obat dapat dilihat pada gambar 3.14.

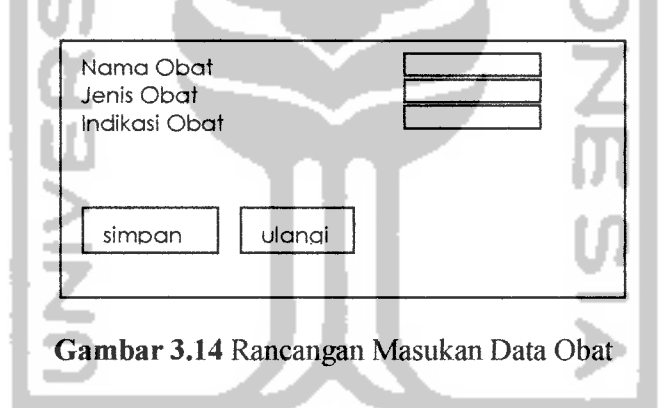

### *3.2.2.5.1.2 Perancangan masukan data bahan obat*

Rancangan masukan data balian obat digunakan untuk mendapatkan gambaran yang jelas dalam pemasukan, perabahan, pengliapusan, dan penyimpanan data bahan obat. Rancangan masukan data bahan obat dapat dilihat pada gambar 3.15.

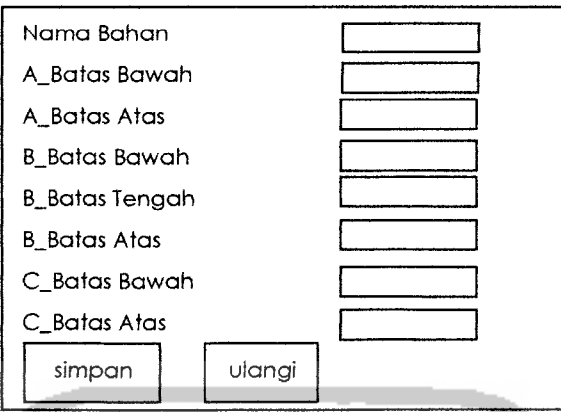

Gambar *3.15* Rancangan Masukan Data Bahan Obat

## *3.2.2.5.1.3 Perancangan masukan data komposisi*

Rancangan masukan data komposisi obat digunakan untuk mendapatkan gambaran yang jelas dalam pemasukan, perabahan, penghapusan, dan penyimpanan data komposisi obat. Rancangan masukan data komposisi obat dapat dilihat pada gambar 3.16.

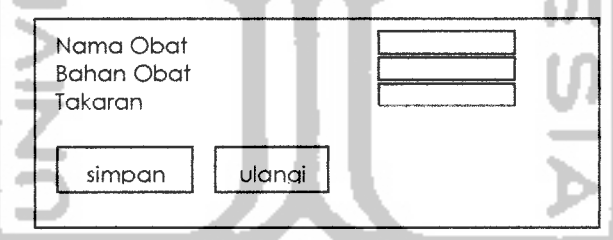

Gambar *3.16* Rancangan Masukan Data Komposisi

#### *3.2.2.5.2 Perancangan Masukan Data Berita*

Rancangan masukan berita digunakan untuk pemasukan data berita. Masukan data berita ini terdiri dari beberapa data masukan antara lain: judul, isi, dan sinopsis. Rancangan masukan berita dapat dilihat pada gambar 3.17.

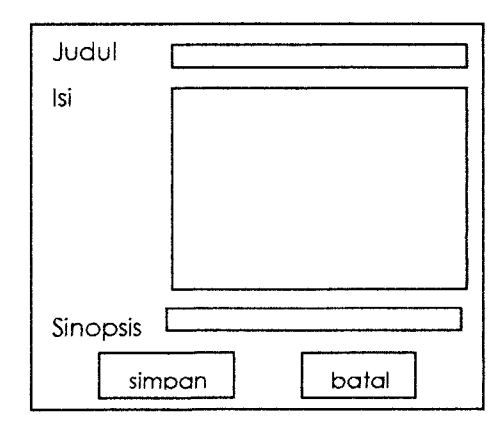

*Gambar 3.17* Rancangan Masukan Berita

# *3.2.2.5.3 Perancangan Masukan Ganti Password*

Rancangan masukan ganti password digunakan untuk masukan pergantian password oleh admin. Masukan data ganti password ini terdiri dari beberapa data masukan antara lain: password lama, password bara, dan ulangi password barn. Rancangan masukan data ganti password dapat dililiat pada gambar 3.18.

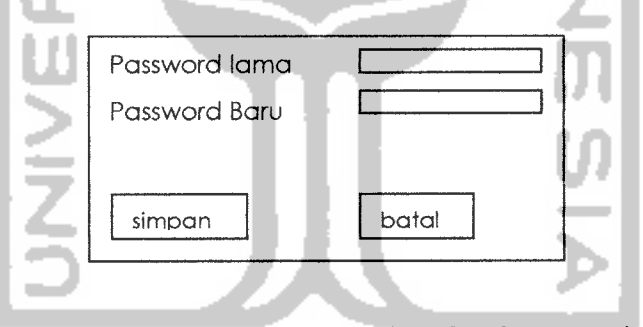

*Gambar 3.18* Rancangan Masukan Ganti Password

## *3.2.2.5.4 Perancangan Masukan Data Tamu*

Rancangan masukan data tamu digunakan untuk pemasukan data buku tamu oleh pengunjung. Masukan data buku tamu ini terdiri dari beberapa data masukan antara lain: pnama, email, url, komentar. Rancangan masukan berita dapat dilihat pada gambar 3.19.

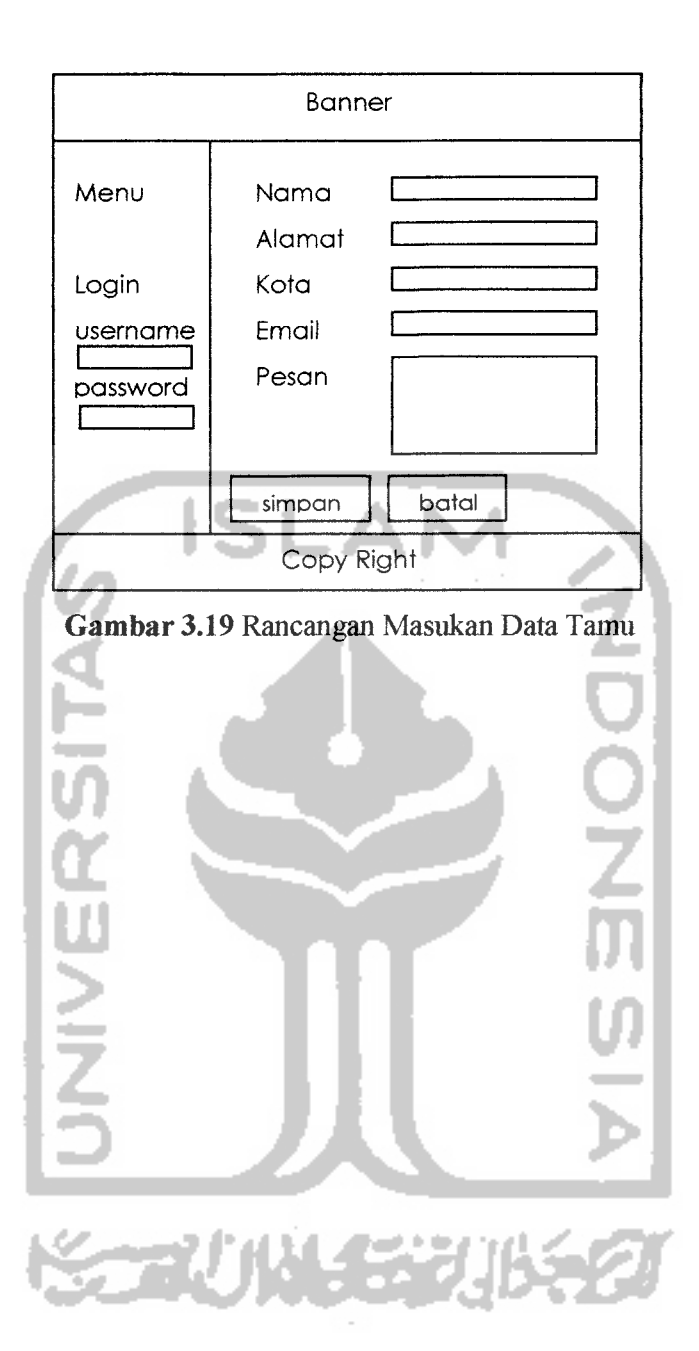